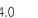

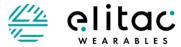

# **USER MANUAL**

For Haptic Development Board (CM2302) Part 3 of 3

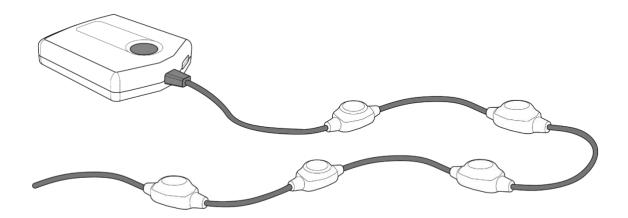

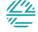

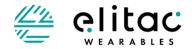

This manual describes the specific use of the Haptic Development Board you acquired. It is part of a package of three manuals:

Part 1 – Haptic Development Board General- describes the general use of the Haptic Development Board

Part 2 – Haptic Development Board Software - describes the software to be used with the Haptic Development Board

Part 3 - Haptic Development Board ScienceSuit - this user manual

Manual for Haptic Development Board: CM2302XXXX

Firmware version: Sciencesuit\_V3.0 and newer

Manual Version: 4.0

Date February 2023

Technical inquiries support@elitacwearables.com
Business inquiries info@elitacwearables.com

Flitac Wearables

info@elitacwearables.com Nijverheidsweg 16B 3534AM Utrecht The Netherlands

KvK Nr. 56506597

BTW Nr. NL 852160033B01

Copyright © 2023 Elitac Wearables All rights reserved. No part of this document may be reproduced or transmitted in any form or by any means, electronic, mechanical, photocopying, recording or otherwise, without prior written permission of Elitac Wearables

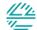

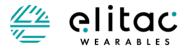

# TABLE OF CONTENTS

| TA | ABLE O                             | F CONTENTS                                               | 3  |  |  |
|----|------------------------------------|----------------------------------------------------------|----|--|--|
|    | Instal                             | llation and instructions for use                         | 4  |  |  |
|    | Manua                              | al                                                       | 4  |  |  |
|    | Symbols                            |                                                          | 4  |  |  |
| 1  | Important information              |                                                          | 5  |  |  |
|    | 1.1                                | Warranty                                                 | 5  |  |  |
|    | 1.2                                | Safety instructions                                      | 5  |  |  |
| 2  | 2 Getting started: first time use  |                                                          | 7  |  |  |
|    | 2.1                                | Packaging contents                                       | 7  |  |  |
|    | 2.2                                | Installation                                             | 7  |  |  |
|    | 2.3                                | Optional product accessories (if applicable to your set) | 7  |  |  |
| 3  | Using the Haptic Development Board |                                                          | 8  |  |  |
|    | 3.1                                | Switch the Haptic Development Board ON                   | 8  |  |  |
|    | 3.2                                | Switch the Haptic Development Board OFF                  | 8  |  |  |
|    | 3.3                                | Charging the Haptic Development Board                    | 9  |  |  |
|    | 3.4                                | How to wear the Haptic Development Board?                | 10 |  |  |
|    | 3.5                                | What do the vibrations and lights mean?                  | 11 |  |  |
|    | 3.6                                | Available tactor constellations                          | 11 |  |  |
| 4  | Con                                | trol the Haptic Development Board using a computer       | 12 |  |  |
| 5  | Mair                               | ntanance: cleaning the Haptic Development Board          | 12 |  |  |
|    | 5.1                                | Cleaning the control module and tactor string            | 12 |  |  |
|    | 5.2                                | Cleaning textile parts                                   | 12 |  |  |
| 6  | Stor                               | Storage and transport                                    |    |  |  |
| 7  | Trou                               | Troubleshooting13                                        |    |  |  |
| 8  | Tech                               | Technical support13                                      |    |  |  |
| 9  | Cust                               | Customer service and repairs13                           |    |  |  |
| 10 | ) D                                | Disposal                                                 |    |  |  |
| 11 | L T                                | Technical specifications1                                |    |  |  |
| 12 | 2 G                                | Glossary                                                 | 14 |  |  |
|    |                                    |                                                          |    |  |  |

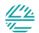

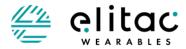

#### INSTALLATION AND INSTRUCTIONS FOR USE

This manual describes how to use the Haptic Development Board and how to control it. Consult the Haptic Development Board manual for information on:

- General information on the Haptic Development Board
- How to control the hardware using our software (for different platforms)
- Maintenance
- Storage and Transport
- Troubleshoot, Technical Support and Customer support

#### **MANUAL**

All users should read this manual completely. More experienced users can go directly to the sections of the information they need.

Improvements and changes to this manual necessitated by typographical errors, inaccuracies of current information, or improvements to programs/equipment may be made by Elitac Wearables at any time and without notice. Elitac Wearables gives no guarantees regarding to typographical errors in this document.

All rights reserved Copyright © 2023 Elitac Wearables

#### **ATTENTION**

- Read this manual before using the Haptic Development Board.
- The Haptic Development Board consists of original parts and accessories, which may only be used in the combinations as described in this manual.

#### **SYMBOLS**

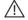

Warning! Read instructions for use

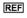

Batch number

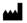

Manufacturer

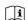

Read instructions for use

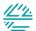

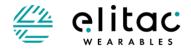

# 1 IMPORTANT INFORMATION

#### 1.1 WARRANTY

Elitac hardware is purchased for evaluation purposes. There are no warranties inhibited in the sale. Technical support is available at cost price. SLA and/or custom work can be agreed separately, upon request.

#### 1.2 SAFETY INSTRUCTIONS

#### **GENERAL NOTES**

- THIS MANUAL FORMS AN INTEGRAL PART OF THE HAPTIC DEVELOPMENT BOARD. IT MUST BE KEPT CLOSE TO THE DEVICE AND IN READINESS WHENEVER REQUIRED. PRECISE OBSERVANCE OF THESE INSTRUCTIONS IS TO ENSURE THE SAFE AN EFFICIENT USE OF THE DEVICE AND ITS COMPONENTS;
- USE ONLY ORIGINAL ACCESSORIES (USB-CABLE, TEXTILES) WHICH HAVE BEEN PROVIDED BY THE MANUFACTURER. FAILURE TO DO SO MAY CAUSE DAMAGE, INJURIES OR LOSS OF PERFORMANCE AND WILL VOID THE WARRANTY;
- WEAR THE TACTORS CLOSELY TO THE SKIN FOR OPTIMAL EXPERIENCE AND VIBRATION TRANSMISSION:
- THERE SHOULD NOT BE MORE THAN 1 LAYER OF THIN CLOTHING (E.G. A T-SHIRT) BETWEEN THE SKIN AND THE TACTOR, IN ORDER TO GET A LOCALISED FEELING;
- ALWAYS ATTACH THE TACTOR STRING TO AN ELASTIC FABRIC SO THAT THE ELECTRONICS ARE PRESSED TO THE SKIN:
- WHEN YOU WANT TO CREATE A SPATIAL CONFIGURATION OF TACTORS, MAKE SURE THAT THE TACTORS ARE NOT POSITIONED DIRECTLY OVER LARGE BONES NEAR THE SURFACE OF THE SKIN, BECAUSE THIS WILL MAKE THE SENSATION LESS LOCALISED AND POSSIBLY GENERATE NOISE. FOR THE SAME REASONS DO NOT COVER THE DISPLAY DIRECTLY WITH STIFF MATERIALS;
- BEFORE EACH USE, CHECK IF ALL TACTORS ARE WORKING WHEN STARTING THE DEVICE;
- BEFORE EACH USE, CHECK THE BATTERY STATE IN THE APPLICATIONS TO CHECK IF IT'S FULL ENOUGH FOR USE;
- ONLY USE THIS DEVICE IN RESIDENTIAL, LIGHT INDUSTRIAL OR COMMERICAL ENVIRONMENTS.

#### **CAUTIONS**

CAUTIONS INDICATE INFORMATION WHICH, IF NOT OBSERVED, COULD RESULT IN DAMAGE TO THE EQUIPMENT;

- DO NOT EXPOSE THE HAPTIC DEVELOPMENT BOARD (NOR DEVICE, TEXTILES, TACTORS OR USB-CABLE) TO EXTREME TEMPERATURES OR OPEN FIRE. USE THE DEVICE IN AMBIENT TEMPERATURES BETWEEN +10° CELSIUS AND +60° CELSIUS (50° FAHRENHEIT TO 140° FAHRENHEIT);
- DO NOT EXPOSE THE HAPTIC DEVELOPMENT BOARD TO EXCESSIVE FORCES, FOR EXAMPLE CAUSED BY FALL, SHOCK OR IMPACT:
- DO NOT OVER STRETCH THE CABLES OF THE HAPTIC DEVELOPMENT BOARD, AS IT MAY CAUSE DAMAGE TO THE CABLE OR TACTORS:
- DO NOT SUBMERGE THE CONTROL MODULE, TACTOR OR USB-CABLE IN LIQUID OF ANY KIND. CHAPTER 5 GIVES INSTRUCTIONS ON HOW TO CLEAN THE DEVICE AND ACCESSORIES SAFELY;
- DO NOT SPRAY CLEANING FLUIDS DIRECTLY ONTO THE DEVICE;
- BEFORE CONNECTING THE HAPTIC DEVELOPMENT BOARD TO THE ELECTRICAL OUTLET: CHECK IF THE CONTROL MODULE, TACTORS OR USB-CABLE HAS NO VISIBLE DAMAGE. IF SO; QUIT USING THE PRODUCT AND IMMEDIATELY CONTACT ELITAC FOR REPLACEMENT OR REPAIR;
- ALWAYS TRANSPORT AND STORE THE HAPTIC DEVELOPMENT BOARD, TACTOR STRING, TEXTILES, USB-CABLE AND MANUAL IN THE ORIGINAL PACKAGING TO ENSURE THAT NO DAMAGE TO THE COMPONENTS MAY ARISE DURING TRANSPORTATION AND STORAGE;
- PROTECT THE TEXTILE PARTS AGAINST SHARP OBJECTS OR SHARP NAILS;
- USE A ELECTICAL SAFE USB POWER ADAPTER AND USB CABLE THAT COMPLY TO LOCAL SAFETY REGULATIONS LIKE CE AND FCC.

#### **WARNINGS**

WARNINGS INDICATE INFORMATION WHICH, IF NOT OBSERVED, COULD RESULT IN INJURY OF THE USER, AND POSSIBLY DAMAGE THE DEVICE OR ITS ACCESSORIES.

- ! THE HAPTIC DEVELOPMENT BOARD IS ONLY INTENDED FOR USE AS IS STATED IN THE MANUAL. ANY OTHER USE, OR USE BEYOND THAT SPECIFIED IN THIS MANUAL IS DEEMED AS INCORRECT USE. THE MANUFACTURER ACCEPTS NO LIABILITY FOR DAMAGE RESULTING FROM INCORRECT USAGE. ALL RISKS ASSOCIATED WITH THE USE OF THE DEVICE ARE BORNE SOLELY BY THE USER;
- ! USE ONLY ORIGINAL ACCESSORIES (USB-CABLE, TEXTILES) WHICH HAVE BEEN PROVIDED BY THE MANUFACTURER. FAILURE TO DO SO MAY CAUSE DAMAGE, INJURIES OR LOSS OF PERFORMANCE AND WILL VOID THE WARRANTY;
- ! TO REDUCE THE RISK OF ELECTRIC SHOCK, THE EQUIPMENT SHOULD ONLY BE CONNECTED TO A GROUNDED POWER SUPPLY;

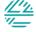

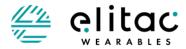

- ! TO REDUCE THE RISK OF ELECTRIC SHOCK, DO NOT ATTEMPT TO OPEN THE CONTROL MODULE, TACTOR STRING OR USB-CABLE;
- ! TO REDUCE THE RISK OF ELECTRIC SHOCK, DO NOT ATTEMPT TO CHARGE THE DEVICE ON 220 AC, WHILE IT IS PLACED IN A TEXTILE AROUND THE BODY:
- ! DO NOT APPLY MORE THAN 5V ON THE HAPTIC DEVELOPMENT BOARD USB-PORT;
- ! DO NOT ATTACH AN AC ADAPTER THAT PROVIDES MORE THAN 5V DC, BECAUSE THIS WILL DAMAGE THE CONTROL MODULE;
- ! DO NOT CONNECT THE USB CALBE OF THE CONTROL MODULE IF IT IS DAMAGED OR IF IT SHOWS LARGE OPENINGS;
- ! DO NOT EXPOSE THE HAPTIC DEVELOPMENT BOARD AND ACCESSORIES TO TEMPERATURES OVER +60° CELSIUS (140° FAHRENHEIT). THIS COULD LEAD TO DANGEROUS SITUATIONS OR TO EARLY WORN-OUT OF THE HAPTIC DEVELOPMENT BOARD OR ITS ACCESSORIES:
- ! DO NOT REMOVE ANY STICKERS OR LABELS FROM THE CONTROL MODULE, TACTOR, TEXTILES, OR USB-CABLE. THE WARRANTY IS VOID WHEN LABELS OR STICKERS HAVE BEEN REMOVED BY THE USER:
- ! DO NOT EAT, SWALLOW, DROP, HIT, ABUSE, OPEN, INCINERATE, BURN OR SHORT CIRCUIT THE HAPTIC DEVELOPMENT BOARD OR ITS COMPONENTS:
- ! IMMEDIATELY STOP USING THE HAPTIC DEVELOPMENT BOARD AND/OR SUPPLIED ACCESSORIES IF THE HOUSING IS DAMAGED AND/OR WHEN ACCUMULATION OF MOIST CAN BE EXPECTED IN THE DEVICE OR ITS ACCESSORIES;
- ! AVOID THAT THE USB-PORT OF THE HAPTIC DEVELOPMENT BOARD BECOMES WET OR DAMP;
- ! PROTECT THE HAPTIC DEVELOPMENT BOARD AND SUPPLIED ACCESSORIES FROM MOISTURE, DIRT AND DUST;
- ! BEFORE CLEANING: DISCONNECT THE HAPTIC DEVELOPMENT BOARD FROM THE POWER SOURCE (CONNECTED ADAPTER OR COMPUTER);
- ! DO NOT CLEAN THE DEVICE USING CHEMICALS OR OTHER SUBSTANCES THAT MAY CAUSE DAMAGE TO THE PRODUCT SUCH AS ACETONE, PHENOL OR DISINFECTANTS;
- ! DO NOT IMMERSE THE HAPTIC DEVELOPMENT BOARD IN WATER, OR THE HARDWARE WILL BE DAMAGED;
- ! ALWAYS REMOVE ALL ELECTRONICS BEFORE WASHING THE TEXTILE PARTS;
- ! ENSURE THAT THE TEXTILE PARTS ARE COMPLETELY DRIED BEFORE PLACING ELECTRONICS BACK;
- ! DO NOT WASH THE TEXTILE IF ELECTRONICS CANNOT BE REMOVED;
- ! CHOKING HAZARD! KEEP THE DEVICE AND ITS ACCESSORIES AWAY FROM CHILDREN;
- ! USERS MAY BE ALLERGIC TO THE MATERIALS USED IN THE PRODUCT OR ITS ACCESSORIES. IF AN ALLERGIC REACTION OCCURS: IMMEDIATELY STOP THE USE AND CONSULT A SPECIALIST:
- ! DO NOT USE IN APPLICATIONS WERE LOSS OF FEEDBACK LEADS TO UNSAFE SITUATIONS;
- ! DO NOT USE THIS DEVICE NEAR LIFE CRITICAL DEVICES LIKE PACEMAKERS.

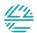

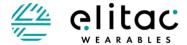

# 2 GETTING STARTED: FIRST TIME USE

Before using the Haptic Development Board for the first time: Follow the steps in the section 'Installation' in this chapter.

#### 2.1 PACKAGING CONTENTS

The Haptic Development Board consists of a control module (CM) with a tactor string. The tactor modules can be placed around the body using Velcro.

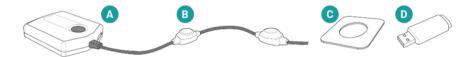

- (A) Control module with tactor string
- (B) Tactors with Velcro
- (C) USB stick with User Manual, Elitac HIDCOM software and test examples
- (D) Bluetooth dongle to connect the CM with a computer (Bluegiga BLED112 Bluetooth Smart Dongle).

Check if all components as listed above are present in the packaging. If a component is missing or damaged, contact Elitac for assistance. Save all packing materials in case storage, repacking and / or transportation is necessary.

#### 2.2 INSTALLATION

- 1. Unpack all components and check whether the product is complete (see packing slip, or specific product manual for packaging contents.)
- 2. Check the software manual for the installation of software that can control the Haptic Development Board.

# 2.3 OPTIONAL PRODUCT ACCESSORIES (IF APPLICABLE TO YOUR SET)

The Haptic Development Board can be used in a versatile way. Configuration of the tactors around the body can be changed using different kinds of textiles: A set of straps, a shirt with a Velcro waistband or a fully Velcro enabled shirts are available at Elitac Wearables.

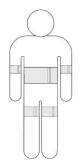

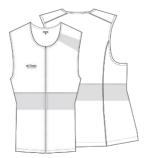

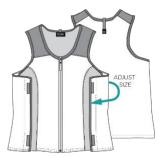

Different tactor configurations can be made by changing a tactor string completely. Variations can be made in the number of tactors, or cable length in-between tactors. Contact Elitac Wearables for the possibilities of changing a tactor string.

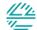

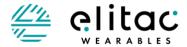

#### Specific wishes?

Contact Elitac Wearables if you would have any specific wishes regarding the setup of the Haptic Development Board.

# 3 USING THE HAPTIC DEVELOPMENT BOARD

This chapter gives a full explanation of all elements of the use of the Haptic Development Board.

# 3.1 SWITCH THE HAPTIC DEVELOPMENT BOARD ON

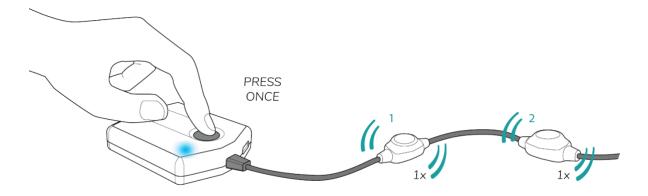

1. Press the ON/OFF button once to switch on. The LED light will show a blinking blue light. All tactors will vibrate one by one in numeric increasing order.

#### Notes:

- The Haptic Development Board will switch itself off automatically when no tactile patterns have been played for 60 minutes.
- The Haptic Development Board will switch itself on when it is connected to a powered USB port.

# 3.2 SWITCH THE HAPTIC DEVELOPMENT BOARD OFF

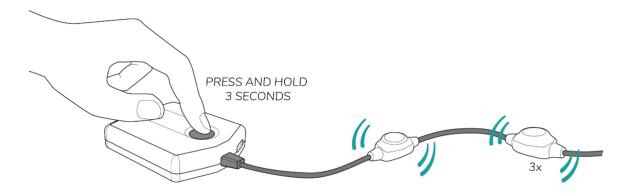

1. Press and hold the ON/OFF button 3 for seconds, the status tactor vibrates and the LED light goes off. The device is now switched off.

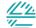

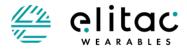

#### Notes:

- Always switch the Haptic Development Board off when you do not use it for a prolonged time to preserve batteries.
- The Haptic Development Board will switch itself off automatically when no tactile patterns have been played for 60 minutes.
- The Haptic Development Board will not switch off when you press the button and the display is connected to a powered USB port.
- The Haptic Development Board will switch itself off immediately when it is disconnected from a powered USB port and the button has not been pressed to switch it on earlier or it has been pressed to switch is off.

#### 3.3 CHARGING THE HAPTIC DEVELOPMENT BOARD

- ! Do not attach an AC adapter that provides more than 5V DC, because this will damage the control module.
- ! Do not wear the Haptic Development Board when connected to an AC adapter, in order to avoid any possible connections with the mains.

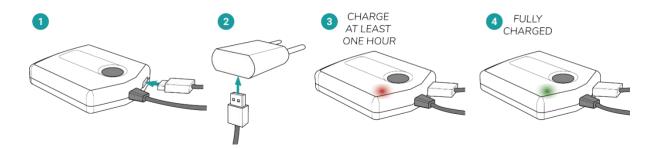

- 1. Connect the small connector of the USB Cable to the USB port of the control module.
- 2. Connect the big connector of the USB Cable to a powered USB port or to a 5V AC adapter.
- 3. Charge for at least an hour. The LED shows a continuous red light while charging. When the battery is fully charged, the LED shows a green light.

#### Note:

- When the device is already ON it can take several seconds until the LED changes color to green or red.

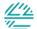

9.

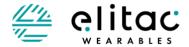

#### 3.4 HOW TO WEAR THE HAPTIC DEVELOPMENT BOARD?

- ! Wear the tactors closely to the skin for optimal experience and vibration transmission.
- ! There should not be more than 1 layer of thin clothing (e.g. a t-shirt) between the skin and the tactor, in order to get a localised feeling.
- ! Always attach the tactor string to an elastic fabric so that the electronics are pressed to the skin.
- ! Do not over stretch the cables of the Haptic Development Board, as it may cause damage to the cable or tactors.
- ! Do not immerse the Haptic Development Board in water, or the hardware will be damaged.
- ! Do not put large forces on the cables between the tactors when stretching the textile, or the cables may be damaged.
- ! When you want to create a spatial configuration of tactors, make sure that the tactors are not positioned directly over large bones near the surface of the skin, because this will make the sensation less localised and possibly generate noise. For the same reasons do not cover the display directly with stiff materials.

# 3.4.1 Attaching tactors to textile

! Carefully place the tactors onto the fabric as the Velcro may damage the outside of the fabric.

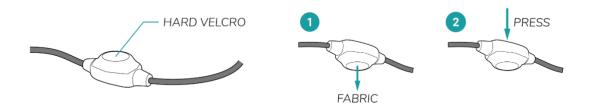

- 1. Align the tactor with the fabric. Some textile parts may have markings.
- 2. Place the tactor onto the fabric and press well to adhere.

#### 3.4.2 Configuring the Haptic Development Board for multiple users

If you want to use the same Haptic Development Board for several people, ensure that the tactors are in the correct positions for the thinnest person. Fit the display to this person and use it unchanged for the other persons. This means that for the other persons the textile needs to be stretched more than for the thinnest person. This approach will minimize the need to change the spatial configuration of the tactors in order to keep the tactors at the same position relative to the body for a group of persons.

#### Markings

Markings or numbers are printed or embroidered onto the strap or garment to guide you to attach the tactors in the correct position and to make sure that they are at the correct location around the waist for every person wearing the display.

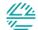

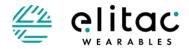

# 3.5 WHAT DO THE VIBRATIONS AND LIGHTS MEAN?

The Haptic Development Board will communicate with you in reaction to your actions and in certain situations. These communications are listed below:

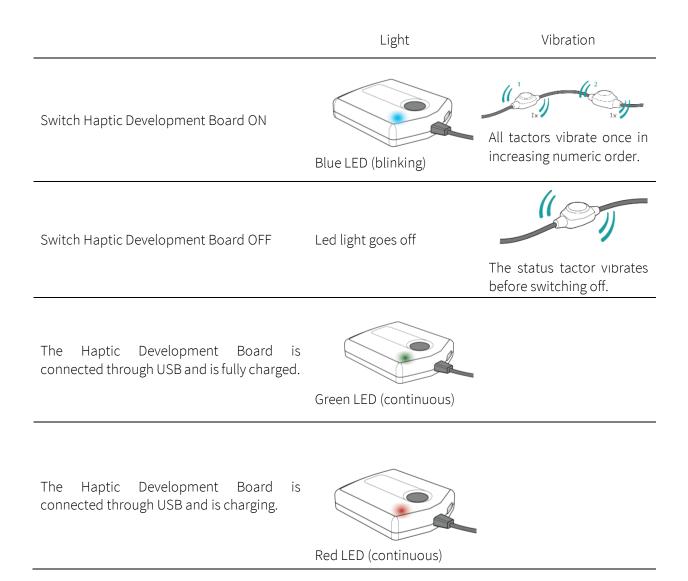

#### 3.6 AVAILABLE TACTOR CONSTELLATIONS

This section lists the predefined tactor constellations that are available. A tactor constellation is a spatial set of related tactors. If you want to define your own constellations, please contact Elitac Wearables.

Consult the software manual how to use the tactor constellation and for a more elaborate definition of tactor constellation. Apart from the reserved display IDs, the following additional displays are available to you:

• displayID=1; bodyPart=TORSO; line display along the circumference axis of the torso at vertical coordinate 512 (tactors 1 to 8). Circumference coordinate increases clockwise;

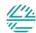

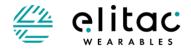

# CONTROL THE HAPTIC DEVELOPMENT BOARD USING A COMPUTER

Consult the software manual for information on:

- How to install Elitac HIDCOM (communication software) on different platforms
- How to connect the Haptic Development Board using HIDCOM
- How to control the Haptic Development Board from your own application
- How to create Tactile Patterns
- How to use the Body Surface Coordinate system
- How to use Tactile Constellations

#### 5 MAINTANANCE: CLEANING THE HAPTIC DEVELOPMENT BOARD

- ! Do not wash the electronics, this will damage them. Remove the Control Module from the pocket and remove the tactors.
- ! Do not iron, bleach or dry clean the textiles.

#### 5.1 CLEANING THE CONTROL MODULE AND TACTOR STRING

- Never wash the control module with water.
- Ensure that no water or dusts enters the control module through the connector or USB connector.

#### Cleaning instructions

Use a damp cloth (without detergents) to gently wipe the device. Do not soak the ON/OFF-button and do not spray cleaning fluids directly onto the device.

#### 5.2 CLEANING TEXTILE PARTS

- Always remove all electronics before washing the textile parts.
- Do not wash the textile if electronics cannot be removed
- Ensure that the textile parts are completely dried before placing electronics back.
- Cover or remove any hard Velcro parts before washing with a layer of soft Velcro in order to protect the fabric.
- Wash separately

#### Cleaning instructions

Hand wash the textile with mild detergent at a low temperature. Either dry tumble it at a low heat or hang it to dry.

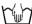

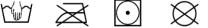

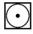

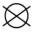

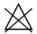

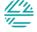

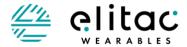

# 6 STORAGE AND TRANSPORT

Consult the general Haptic Development Board manual for instructions on how to safely store and transport the Haptic Development Board.

# 7 TROUBLESHOOTING

If any problems occur, view the troubleshooting list in the general Haptic Development Board manual.

If your problem cannot be solved using this list contact Elitac Wearables for support <a href="mailto:support@elitacwearables.com">support@elitacwearables.com</a>

# 8 TECHNICAL SUPPORT

If any problems occur during use, use the troubleshooting list to find a solution for the problem.

Technical support is available at cost price. SLA and/or custom work can be agreed separately, upon request.

For technical support contact <a href="mailto:support@elitacwearables.com">support@elitacwearables.com</a>

# 9 CUSTOMER SERVICE AND REPAIRS

For customer service and repairs contact: <a href="mailto:support@elitacwearables.com">support@elitacwearables.com</a>

# 10 DISPOSAL

Consult the general Haptic Development Board manual for instructions on how to safely dispose the Haptic Development Board.

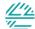

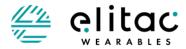

# 11 TECHNICAL SPECIFICATIONS

| Description                                                                                  | Value                                                                                                    |
|----------------------------------------------------------------------------------------------|----------------------------------------------------------------------------------------------------|
| Number of vibration levels                                                                   | 16 on a logarithmic scale                                                                                      |
| Fundamental frequency (f <sub>0</sub> )                                                      | 158.3±2.4 Hz                                                                                                   |
| @ maximum vibration strength                                                                 |                                                                                                    |
| Root mean square acceleration (a <sub>RMS</sub> )                                            | 55.5±9.5 m/s <sup>2</sup>                                                                                      |
| @ maximum vibration strength                                                                 |                                                                                                    |
| Vibration motor spin-up time $(t_{spin-up})$ to maximum vibration level                      | 114±26 ms                                                                                                    |
| Vibration motor spin-down time ( <i>t<sub>spin-down</sub></i> ) from maximum vibration level | <75±8 ms                                                                                                    |
| Noise level @ 10 cm @ maximum vibration strength                                             | 47.7±2.3 dBA                                                                                                   |
| Maximum number of tactors that can be controlled by a single control module                  | 16 total                                                                                                    |
| Maximum number of actions in a pattern                                                       | 50                                                                                                    |
| Latency using USB (From sending PlayPattern command over UDP until tactor starts vibrating)  | 20±3 ms                                                                                                    |
| Auto shutoff time (only for BT connection)                                                   | 60min after last tactor actuation. On USB, always ON.                                                          |
| Valid offsets of an action in a pattern                                                      | [0,5,10,,60000] ms; resolution 5 ms                                                                            |
| Valid durations of an action in a pattern                                                    | [0,5,10,,60000] ms; resolution 5 ms                                                                            |
| Wired data connection                                                                        | USB 2.0 (type C connector)                                                                                     |
| Wireless data connection                                                                     | Bluetooth® Low Energy                                                                                          |
| Control module dimensions (/xwxh)                                                            | 57 x 48 x 14 mm                                                                                                |
| Tactor dimensions (lxwxh)                                                                    | 34.4 x 16 x 11.4 mm                                                                                            |
| Li-ion battery                                                                               | 3.7 V, 800 mAh                                                                                                 |
| Operation time on full battery charge                                                        | 4-8 hours (depending on usage)                                                                                 |
| Battery charge time                                                                          | ≤ 1.5h (5V adapter supplying ≥500 mA or a normal USB 2 / 3 port.<br>From low power USB port (100 mA): ≤7 hours |
| Supported operating systems                                                                  | Windows 11 (32-bit and 64-bit), Mac OS X >12, Linux, Android 13.                                               |
| Composition of textile strap set (if supplied)                                               | 85% Polyamide / 15% Elastomer                                                                                  |
| Composition of OPSskin (if supplied)                                                         | COOLMAX Mesh: 83% Polyester / 17% Elastan (Lycra)                                                              |
|                                                                                              | Waistband: 85% Polyamide / 15% Elastomer                                                                       |
| Composition of fully Velcro enabled shirt (if supplied)                                      | 85% Polyamide / 15% Elastomer                                                                                  |
| Bluetooth Dongle                                                                             | Bluegiga BLED112 Bluetooth Smart Dongle (BLE 4.0)                                                              |

#### Note:

The vibration specifications have been measured under conditions that are expected during normal use. This means that the Haptic Development Board was pressed against the skin that was covered with a t-shirt by elastic textile as provided by Elitac Wearables. The Haptic Development Board itself was not covered by any additional clothing. For more details about the vibration specifications please consult the report TNO 2013 R10374\_Tactile specification of the Haptic Development Board.pdf.

# 12 GLOSSARY

Consult the general Haptic Development Board manual for the glossary.

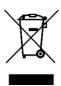

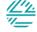

14.